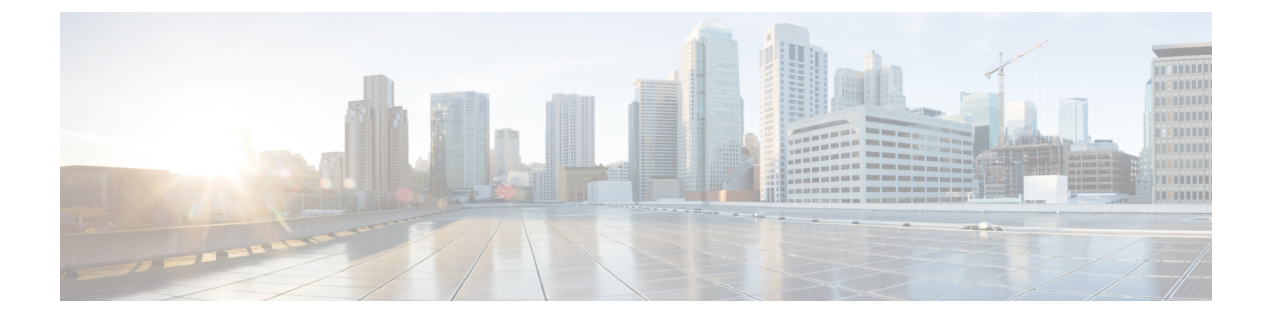

# 要件

- [サーバ要件](#page-0-0), 1 ページ
- [オペレーティング](#page-2-0) システム要件, 3 ページ
- [ハードウェア要件](#page-3-0), 4 ページ
- [ネットワークの要件](#page-18-0), 19 ページ
- [仮想環境の要件](#page-29-0), 30 ページ
- [音声およびビデオのパフォーマンス参照](#page-30-0), 31 ページ

# <span id="page-0-0"></span>サーバ要件

 $\Gamma$ 

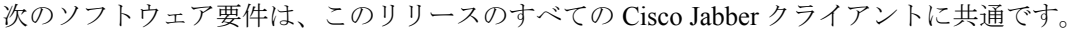

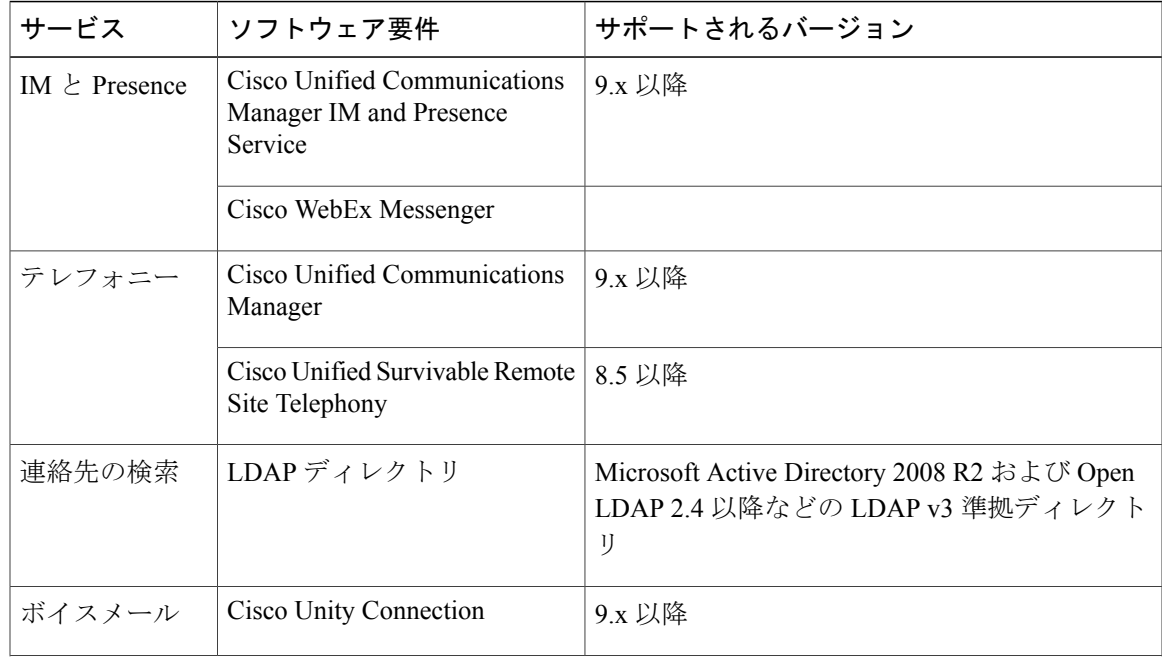

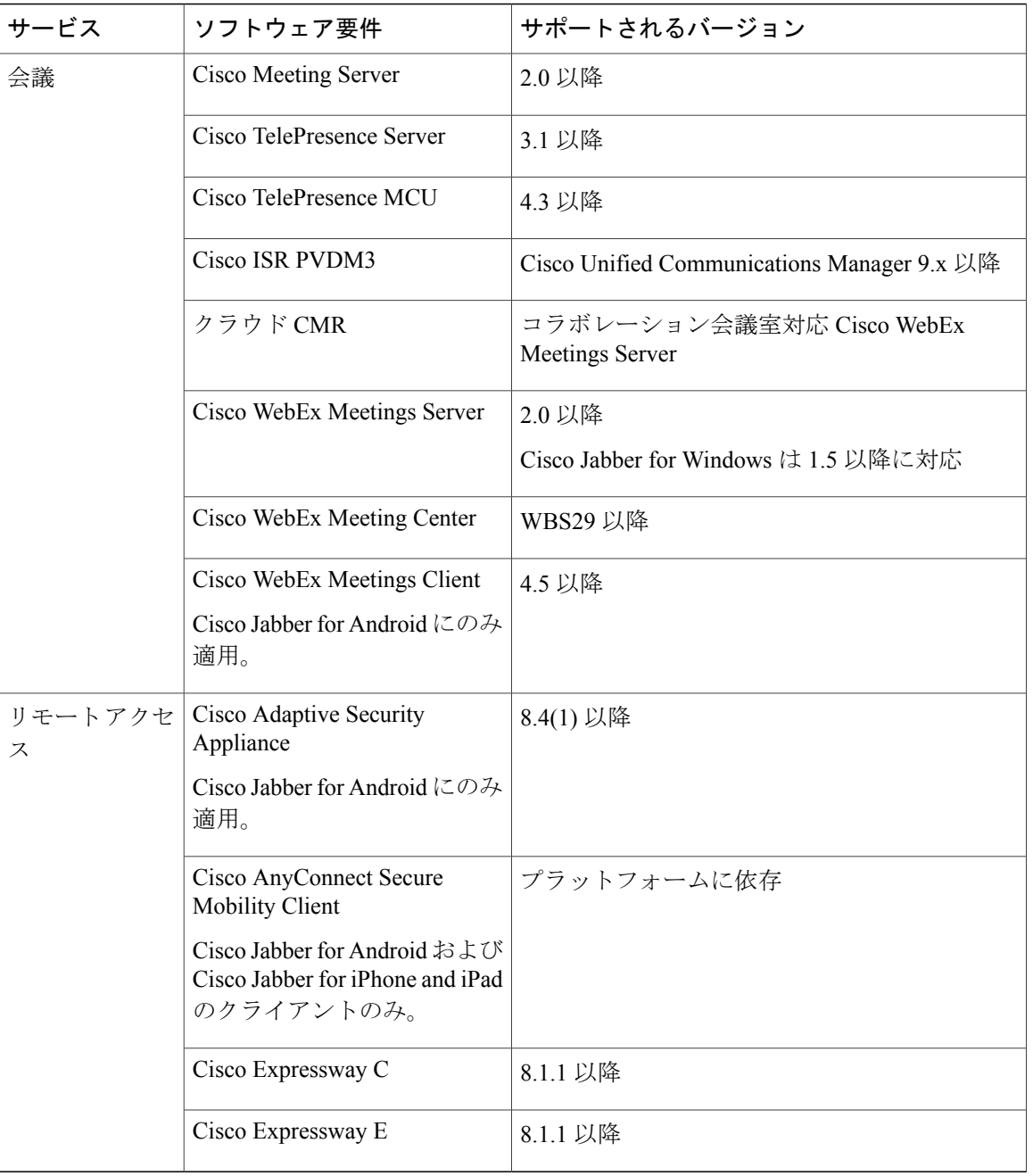

Cisco Jabber では、起動時にドメイン ネーム システム(DNS)サーバを使用します。DNS サーバ は Cisco Jabber の設定に必須です。

T

# <span id="page-2-0"></span>オペレーティング システム要件

## **Cisco Jabber for Windows** のオペレーティング システム

次のオペレーティング システム上に Cisco Jabber for Windows をインストールできます。

- Microsoft Windows 10 (デスクトップ モード)
- Microsoft Windows 8.1 (デスクトップ モード)
- Microsoft Windows 8 (デスクトップ モード)
- Microsoft Windows 7

Cisco Jabber for Windows は、Microsoft .NET Framework または Java モジュールを必要としません。

#### **Windows 10** のサービス オプション

Cisco Jabber for Windows は、Windows 10 の次のサービス オプションをサポートします。

- Current Branch (CB)
- Current Branch for Business (CBB)
- Long-Term Servicing Branch (LTSB): このオプションでは、関連するサービスのアップデー トが展開されていることを確認します。

Windows 10 のサービス オプションの詳細については、Microsoft の次のマニュアルを参照してく ださい。[https://technet.microsoft.com/en-us/library/mt598226\(v=vs.85\).aspx](https://technet.microsoft.com/en-us/library/mt598226(v=vs.85).aspx)

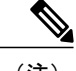

- (注) デフォルトで、Cisco Jabber は次のディレクトリに必要なファイルをインストールします。
	- %temp%\Cisco Systems\Cisco Jabber-Bootstrap.properties ファイルおよび installation log
	- %LOCALAPPDATA%\Cisco\Unified Communications-Logs およびテレメトリ一時データ
	- %APPDATA%\Cisco\Unified Communications-Cached 設定およびアカウント クレデンシャ ル
	- x86 Windows 用の %ProgramFiles%\Cisco Systems\Cisco Jabber-Installation ファイル
	- x64 Windows 用の %ProgramFiles(x86)%\Cisco Systems\Cisco Jabber-Installation ファイル

## **Cisco Jabber for Mac** のオペレーティング システム

Cisco Jabber for Mac は、次のオペレーティング システムへインストール可能です。

- Apple OS X Sierra 10.12 (以降)
- Apple OS X El Capitan 10.11 (以降)

## **Cisco Jabber for Android** のオペレーティング システム

Cisco Jabber for Android のインストールに必要なオペレーティング システムについては、「*Cisco Jabber for Android* のハードウェア要件」を参照してください。

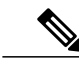

(注)

Cisco Jabber が Android 6.0 Marshmallow OS 以降にインストールされており、アイドルが続いて いる場合:

- Cisco Jabber のネットワーク接続が無効になっています。
- ユーザは、コールまたはメッセージを受信しません。

[設定の変更(Change Settings)] をタップしてバッテリの最適化を無視し、コールおよびメッ セージを受信するようにします。

## **Cisco Jabber for iPhone and iPad** のオペレーティング システム

Cisco Jabber for iPhone and iPad は次のオペレーティング システムをサポートします。

- iOS 10 以降
- watchOS 3

Ú

<span id="page-3-0"></span>シスコは、Cisco Jabber for iPhone and iPad の現在の AppStore バージョンのみサポートします。 すべての Cisco Jabber for iPhone and iPad リリースで発生した障害は、現在のバージョンに対し て評価されます。 重要

# ハードウェア要件

## デスクトップ クライアントのハードウェア要件

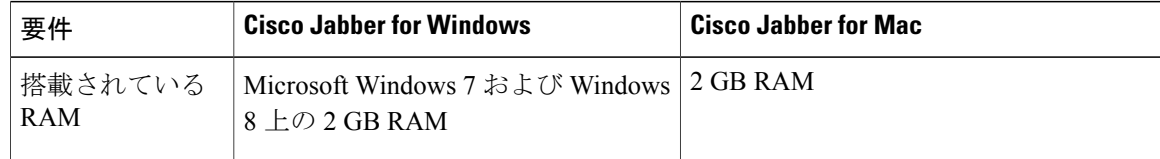

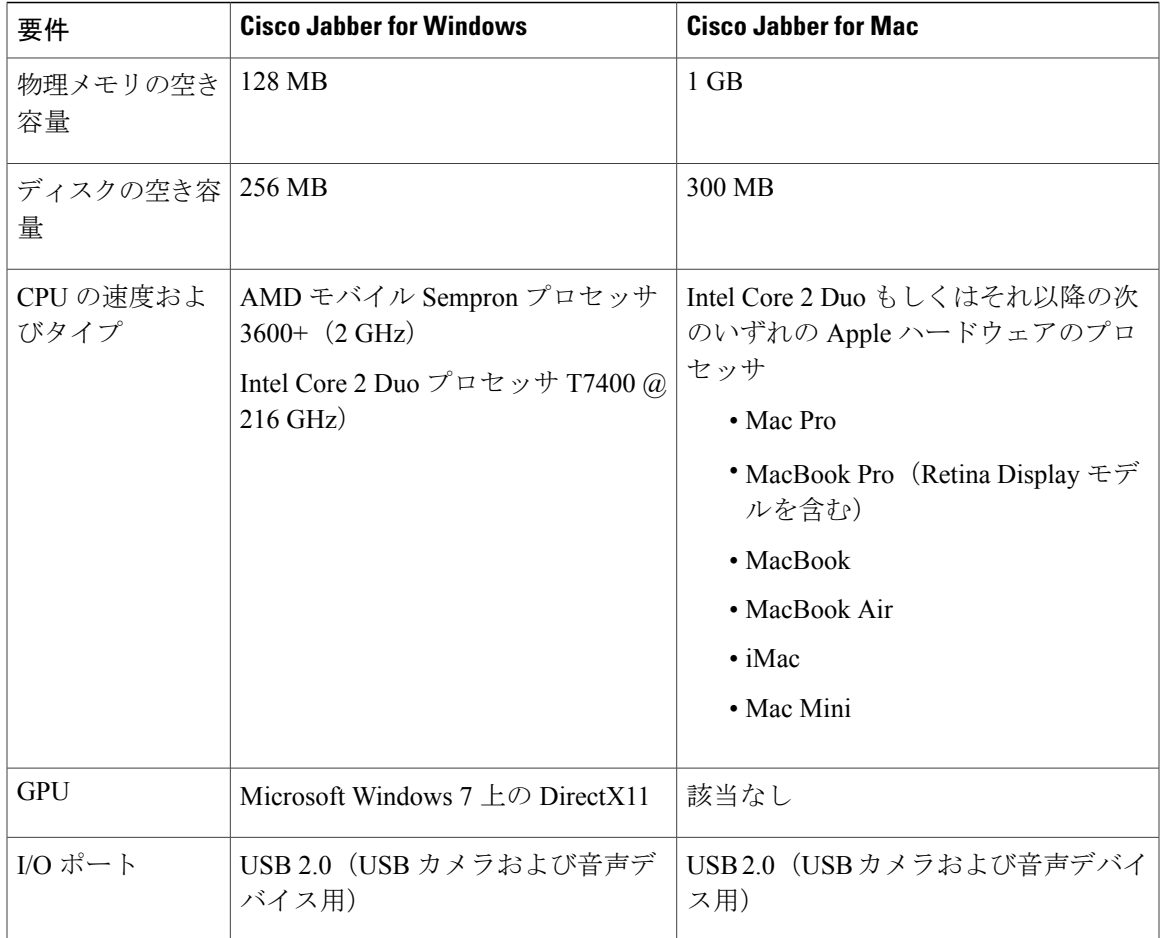

### **CTI** でサポートされるデバイス

コンピュータ テレフォニー インテグレーション (CTI)対応デバイスの一覧を表示するには、 Cisco Unified Reporting から、[Unified CM電話機能リスト(Unified CM Phone Feature List)] を選択 します。[機能 (Feature) ] ドロップダウン リストから、[CTI制御 (CTI controlled) ] を選択しま す。

## **Cisco Jabber for Android** のハードウェア要件

Android デバイスの OS、CPU、およびディスプレイの最小要件は次のとおりです。

- Android オペレーティング システム:4.1.2 以降
- CPU:1.5 GHz デュアルコア、1.2 GHz クアッドコア以上(クアッドコアを推奨)。
- ディスプレイ:双方向ビデオの場合は、最小ディスプレイ解像度要件が 480 X 800 です。IM 専用の場合、最小のディスプレイ解像度要件は 320 X 480 以上です。

П

Cisco Jabber for Android は、Intel チップセットをベースにしている Android デバイスおよび Tegra 2 チップセットを搭載した Android デバイスではサポートされていません。

Android カーネルの問題により、一部の Android デバイスでは Cisco Jabber を Cisco Unified Communications Manager に登録できません。この問題が発生した場合は、トラブルシューティン グの記事を参照してください。

#### **IM** 専用モードの **Android** デバイス

Cisco Jabber for Android は、最小要件を満たしているすべてのデバイスで IM 専用モードをサポー トしています。

Cisco Jabberfor Androidは、次の表に記載されているオペレーティングシステムのバージョンごと に以下のデバイスで IM 専用モードをサポートしています。

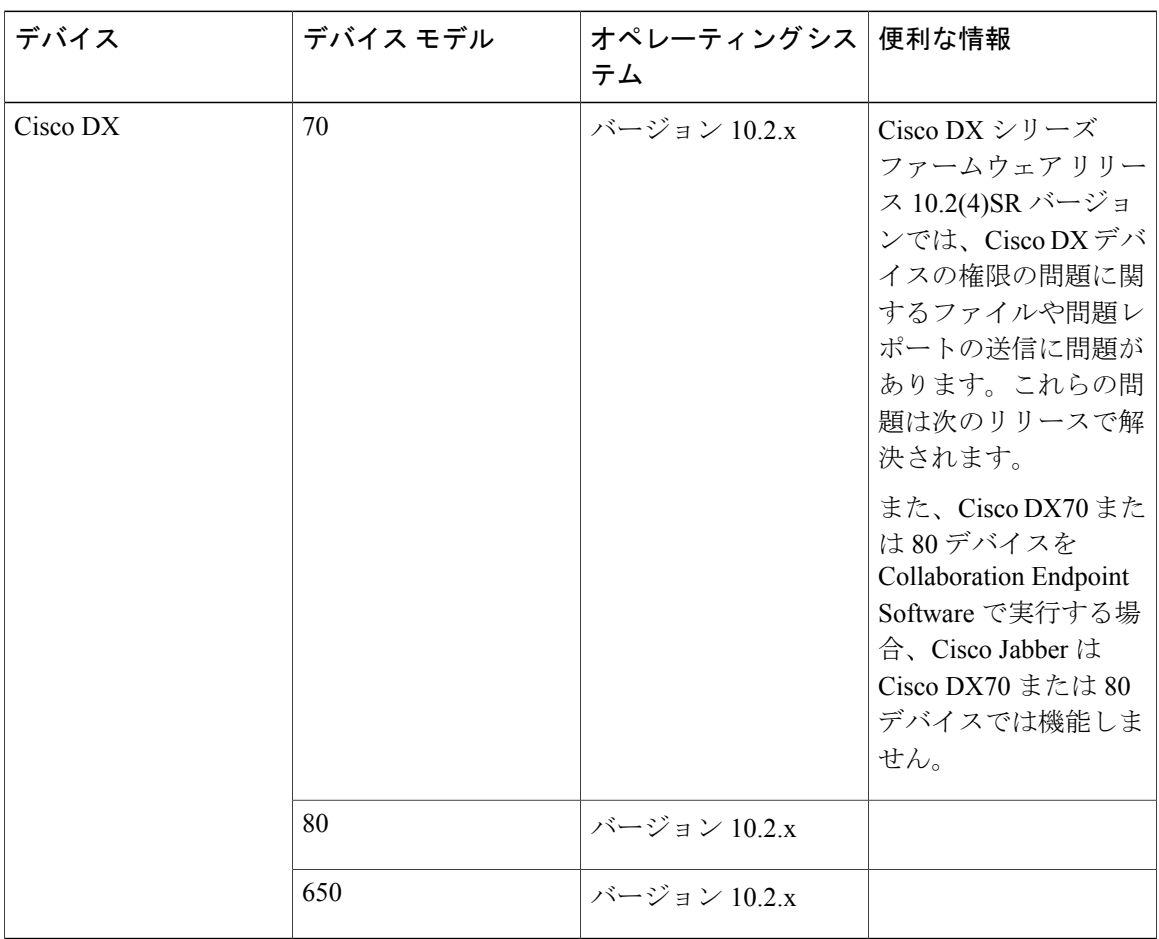

### フル **UC** モードの **Android** デバイス

Cisco Jabber for Android は、ここに記載された Android デバイスによってテストされています。他 の Android デバイスは正式にはサポートされていませんが、それらの Android デバイスで Cisco Jabber for Android を使用できます。

Cisco Jabber for Android は、ハードウェアの最小要件を満たしているすべての Samsung デバイスで フル UC モードをサポートしています。

Cisco Jabberfor Androidは、次の表に記載されているオペレーティングシステムのバージョンごと に以下のデバイスでフル UC モードをサポートしています。

Г

### 表 **1**:サポートされるデバイス

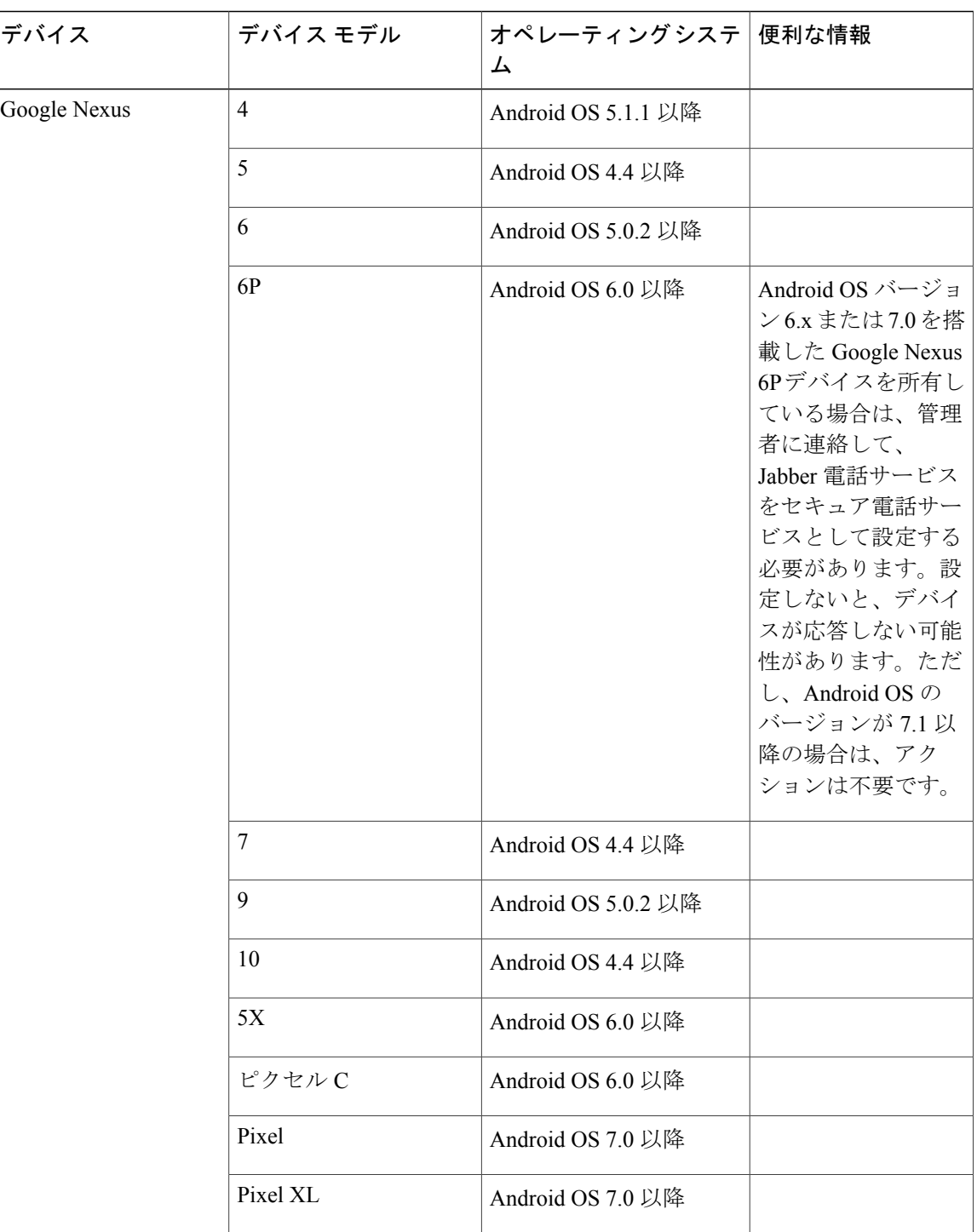

T

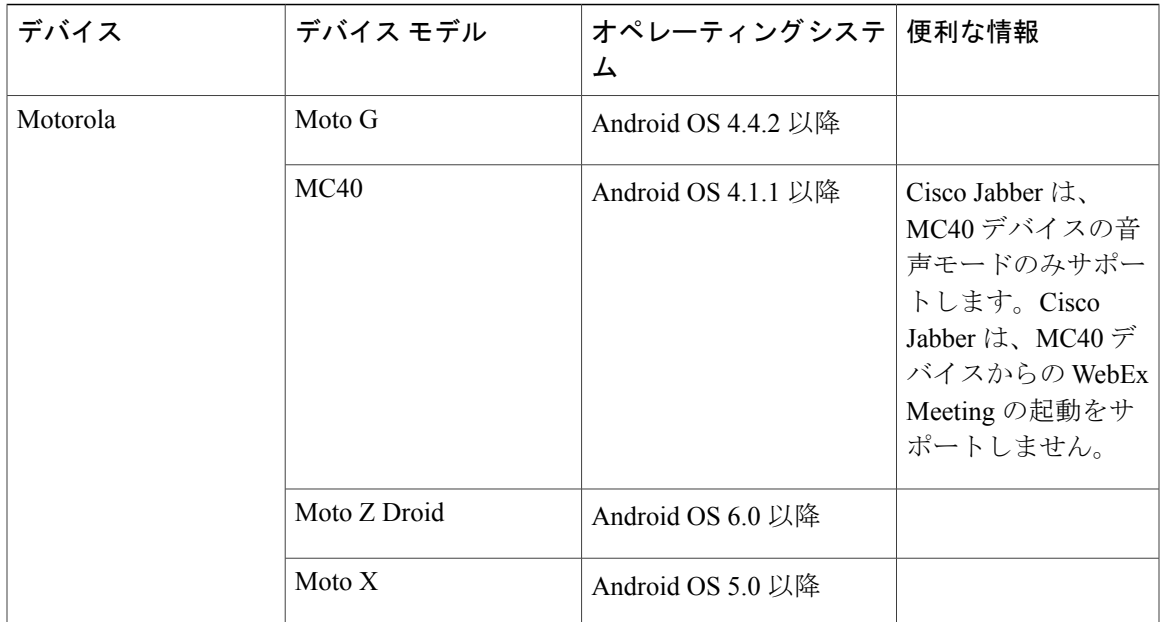

 $\overline{\phantom{a}}$ 

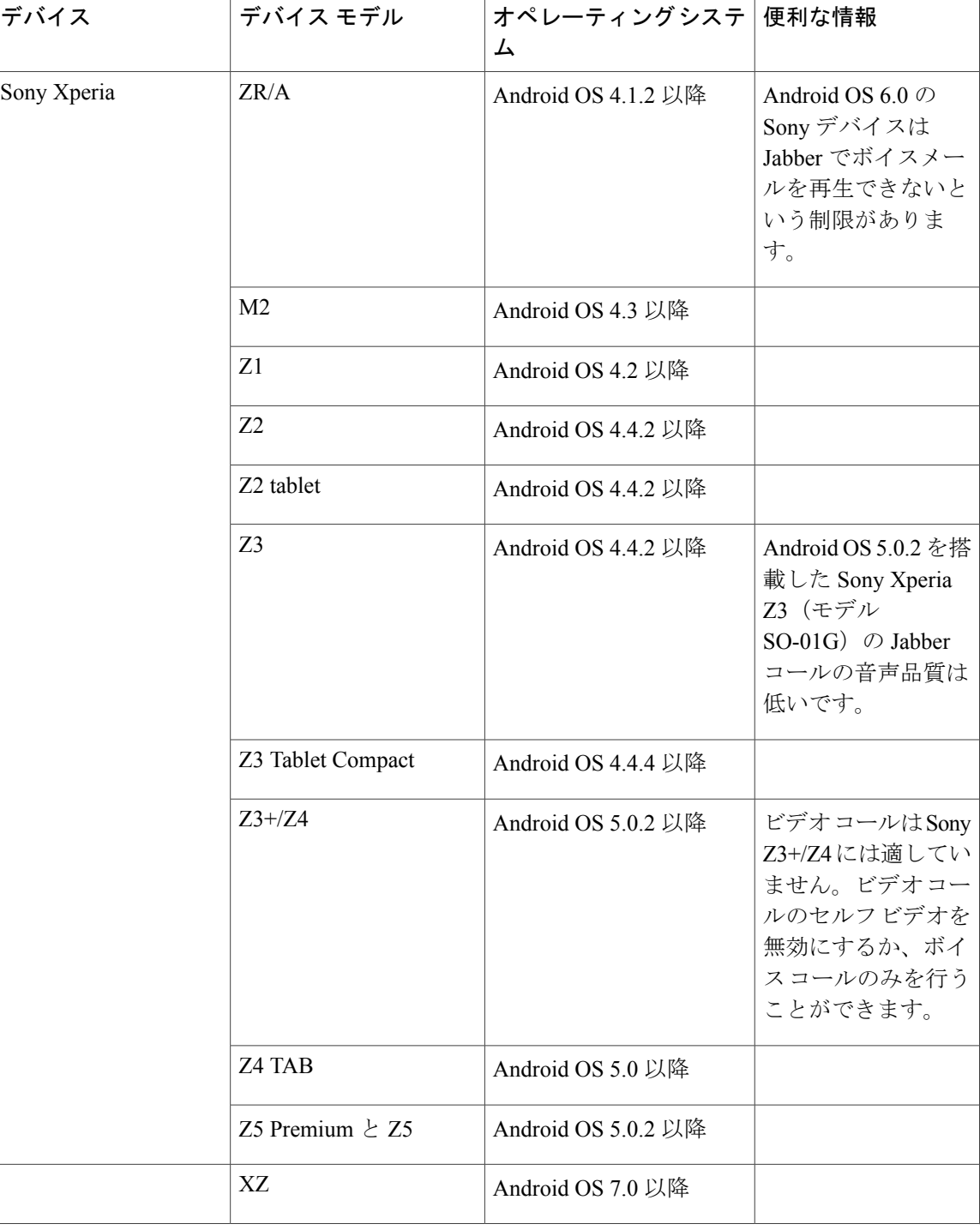

1

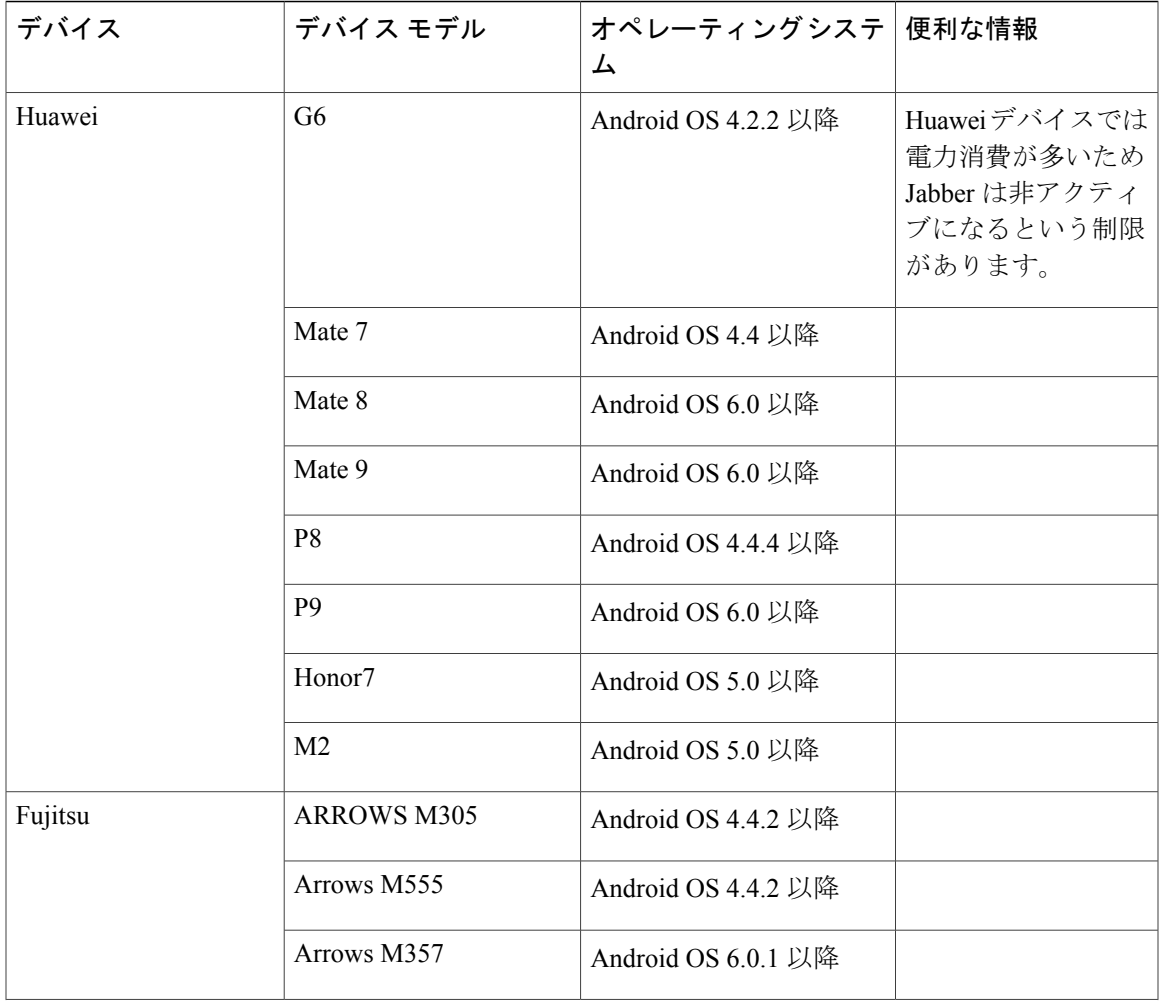

 $\overline{\phantom{a}}$ 

T

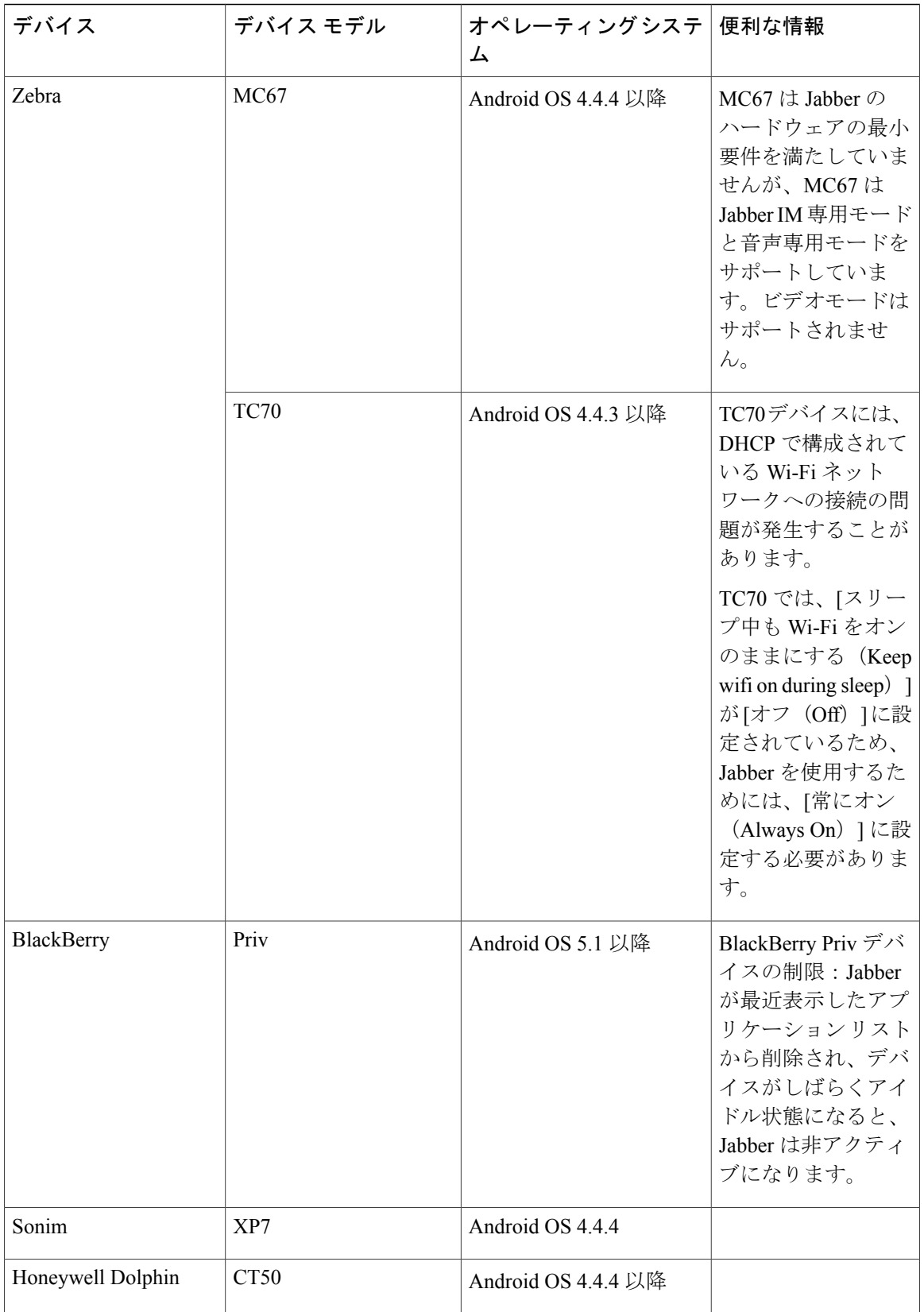

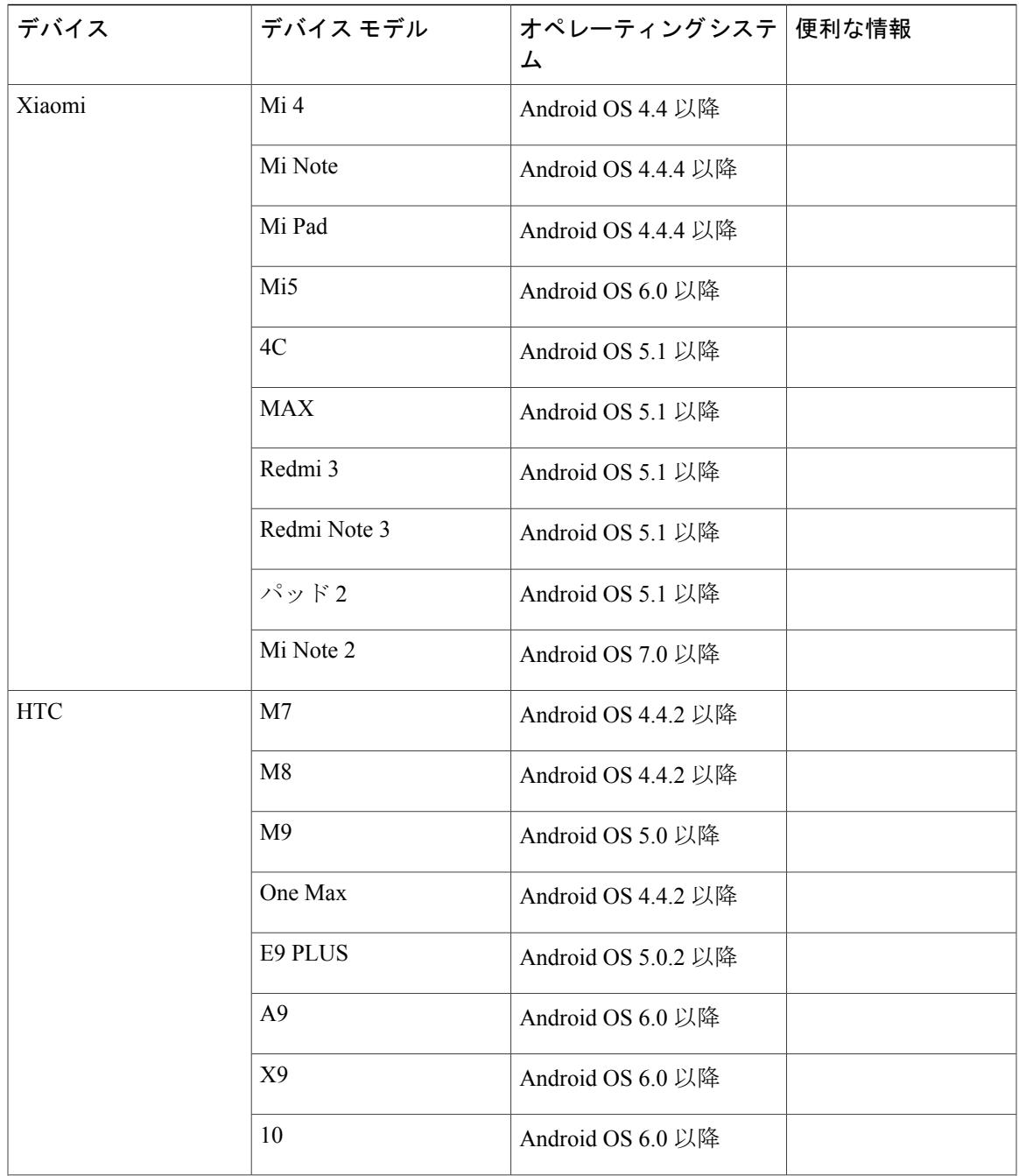

 $\overline{\phantom{a}}$ 

 $\overline{\phantom{a}}$ 

T

![](_page_13_Picture_198.jpeg)

 $\begin{picture}(20,5) \put(0,0){\line(1,0){155}} \put(0,0){\line(1,0){155}} \put(0,0){\line(1,0){155}} \put(0,0){\line(1,0){155}} \put(0,0){\line(1,0){155}} \put(0,0){\line(1,0){155}} \put(0,0){\line(1,0){155}} \put(0,0){\line(1,0){155}} \put(0,0){\line(1,0){155}} \put(0,0){\line(1,0){155}} \put(0,0){\line(1,0){155}} \put(0,0){\line(1,$ 

- (注) Android OS 5.x 以降を搭載した Samsung デバイスの場合、Jabber の auto-run オプションを 有効にする必要があります。
	- Android OS 5.x の場合、auto-run オプションは [設定(Settings)] と [デバイス マネージャ (Device Manager)] の下にあります。
	- Android OS6.x以降の場合、auto-runオプションは[アプリケーションスマートマネージャ (App Smart Manager)] の下にあります。
	- カナダ向けの Samsung Galaxy Tab Pro 8.4(モデル T320UEU1AOC1)では、Jabber の着信 コール通知のポップアップ表示が遅れます。
	- Samsung Xcover 3 では、Wi-Fi 接続を失った場合に、Jabber のネットワークへの再接続が 遅れます。

**Jabber** による **Samsung Knox** バージョン **2.6** のサポート

Cisco Jabber for Android は次のデバイスで Samsung Knox Version 2.6 をサポートしています。

![](_page_14_Picture_348.jpeg)

**Cisco Jabber** の以前の **Android** バージョンのサポート ポリシー

Android カーネルの問題により、一部の Android デバイスでは Cisco Jabber を Cisco Unified Communications Manager に登録できません。この問題を解決するには、次の手順を試してくださ い。

- Android カーネルをバージョン 3.10 以降にアップグレードします。
- Cisco Unified Communications Manager の設定で、混合モードのセキュリティの使用、セキュ ア SIP コール シグナリングの有効化、ポート 5061 の使用を設定します。ご使用のリリース でCiscoCTLクライアントを利用して混合モードを設定する方法については、『*CiscoUnified Communications Manager Security Guide*』を参照してください。セキュリティガイドは、Cisco Unified Communications Manager の『[Maintain](http://www.cisco.com/c/en/us/support/unified-communications/unified-communications-manager-callmanager/products-maintenance-guides-list.html) and Operate Guides』に記載されています。この ソリューションは、次のサポート対象デバイスに適用できます。

![](_page_15_Picture_345.jpeg)

<span id="page-16-0"></span><sup>1</sup> Sony 製デバイスの Android OS が 5.0.2 以降であり、カーネル バージョンが 3.10.49 以降であれば、非セキュア モー ドをサポートできます。

| Bluetooth デバイス                            | 便利な情報                                                                                    |
|-------------------------------------------|------------------------------------------------------------------------------------------|
| Jabra Motion                              | Jabra Motion Bluetooth ヘッドセットをファームウェ<br>アバージョン3.72以降にアップグレードします。                         |
|                                           | Jabra Motion Bluetooth ヘッドセット ファームウェ<br>アバージョン 3.72 以降は、Cisco Jabber のコール<br>制御をサポートします。 |
| Jawbone ICON (Cisco Bluetoothヘッドセット<br>用) | Samsung Galaxy S4 を使用している場合は、これら<br>のデバイス間の互換性に起因する問題が発生する<br>可能性があります。                  |
| Plantronics BackBeat 903+                 | Samsung Galaxy S4 を使用している場合は、これら<br>のデバイス間の互換性に起因する問題が発生する<br>可能性があります。                  |
| Jabra Wave+                               |                                                                                          |
| Jabra BIZ 2400                            |                                                                                          |
| Jabra Easygo                              |                                                                                          |
| Jabra PRO 9470                            |                                                                                          |
| Jabra Speak 510                           |                                                                                          |
| Jabra Supreme UC                          |                                                                                          |
| Jabra Stealth                             |                                                                                          |
| Jabra Evolve 65 UC Stereo                 |                                                                                          |
| Plantronics Voyager Legend                |                                                                                          |
| Plantronics Voyager Legend UC             |                                                                                          |
| Plantronics Voyager Edge UC               |                                                                                          |
| Plantronics Voyager Edge                  |                                                                                          |
| <b>Plantronics PLT Focus</b>              |                                                                                          |

サポートされる **Bluetooth** デバイス

Г

![](_page_17_Figure_1.jpeg)

(注) Bluetooth の制限:

- Samsung Galaxy SIII で Bluetooth デバイスを使用すると、呼出音と通話の音声にヒズミが 生じる可能性があります。
- Jabber 通話中に Bluetooth ヘッドセットの接続を切り、再接続すると、音声が聞こえなく なります。Android 5.0 より前の OS を搭載した Android スマートフォンにこの制限が適用 されます。
- Android OS 6.0 を搭載した Sony Z4 / LG G4 デバイスでは、Cisco Jabber 通話中に Bluetooth ヘッドセットに接続すると音声が聞こえなくなることがあります。この問題の回避策は、 オーディオ出力デバイスを一旦スピーカーにし、その後Bluetoothに切り替えることです。 または Cisco Jabber 通話を発信する前に Bluetooth ヘッドセットに接続します。

### サポートされる **Android Wear**

Cisco Jabber は、Android OS 5.0 以降および Google Play Service 8.3 以降が搭載されているすべての Android Wear デバイスでサポートされています。Cisco Jabber は、次の Android Wear デバイスでテ ストされています。

- Samsung Gear live
- LG G Watch R
- Sony SmartWatch 3
- LG Watch Urbane
- Moto 360
- Moto 360 (第2世代)
- Huawei watch

## **Cisco Jabber for iPhone and iPad** のハードウェア要件

iOS 10.X 以降の Cisco Jabber for iPhone and iPad でサポートされる Apple デバイスは次のとおりで す。iOS 10 にアップグレードされていないデバイスはサポートされません。

![](_page_17_Picture_369.jpeg)

![](_page_18_Picture_318.jpeg)

iPhone および iPadでは、次の Bluetooth ヘッドセットがサポートされます。

![](_page_18_Picture_319.jpeg)

# <span id="page-18-0"></span>ネットワークの要件

社内の Wi-Fi ネットワークを介して Cisco Jabber を使用する場合は、次の作業を行うことを推奨し ます。

- エレベータ、階段、屋外廊下などのエリアを含め、カバレッジのギャップを可能な限り排除 するように、Wi-Fi ネットワークを設計します。
- すべてのアクセス ポイントで、モバイル デバイスに同じ IP アドレスが割り当てられること を確認します。コール中に IP アドレスが変更されると、コールが切断されます。
- •すべてのアクセス ポイントの Service Set Identifier (SSID) が同一であることを確認します。 SSID が一致しない場合、ハンドオフに時間がかかる場合があります。
- すべてのアクセス ポイントで、SSID がブロードキャストされていることを確認します。ア クセス ポイントで SSID がブロードキャストされていないと、モバイル デバイスはコールを 中断して別の Wi-Fi ネットワークに参加することをユーザに求める場合があります。

<span id="page-18-1"></span><sup>2</sup> Cisco Jabber の通話に対する Bluetooth 制御をサポートしています。この機能はファームウェア バージョン 3.72 でのみサポートされます。

- 重複しないチャネルの設定、アクセス ポイントのカバレッジ、および必要なデータ レート とトラフィック レートを確認します。
- 不正なアクセス ポイントは排除します。
- 考えられる干渉源の影響を特定して軽減します。

詳細については、次の資料を参照してください。

- 『Enterprise Mobility Design" "Guide』の「*VoWLAN Design Recommendations*」の項。
- 『*Cisco Unified Wireless IP Phone 7925G Deployment Guide*』
- 『*Capacity Coverage & Deployment Considerations for IEEE 802.11g*』ホワイト ペーパー。
- ご使用のリリースの Cisco Unified Communications Manager の『*Solutions Reference Network Design (SRND)*』

### **IPv6** の要件

Cisco JabberはIPv6に完全に対応しており、この項に記載されている制限付きですが、ピュアIPv6 とハイブリッドネットワークにおいて正常に機能します。シスココラボレーションソリューショ ンでは、現在、IPv6 を完全にはサポートしていません。たとえば Cisco VCS Expressway for Mobile and Remote Access にはピュア IPv6 ネットワークで制限があり、NAT64/DNS64 をモバイル キャリ ア ネットワークに展開する必要があります。Cisco Unified Communications Manager と Cisco Unified Communications Manager IM and Presence は、現在ピュア IPv6 ネットワークで HTTPS をサポート していません。

この機能は、プロトコルを IPv4、IPv6、または 2 つのスタックに設定する IP\_Mode パラメータを 使用して Jabber で設定されています。デフォルト設定は 2 つのスタックです。IP\_Mode パラメー タは、jabber-config.xml ファイル、Windows 用ブーストラップ、Mac およびモバイル クライアン ト用の URL 設定に含めることができます。

サービスに接続するときに Jabber で使用されるネットワーク IP プロトコルは次の要因によって決 定されます。

- jabber-config.xml の IP\_Mode パラメータ。
- クライアントのオペレーティング システムの IP 機能。
- サーバのオペレーティング システムの IP 機能。
- IPv4 および IPv6 の DNS レコードの応答可能性。
- IPv4、IPv6、または両方のソフトフォン デバイス設定に対する Cisco Unified Communications Manager の SIP 設定。正常に接続するには、ソフトフォン デバイスの SIP 接続の設定を、 Jabber の IP\_Mode パラメータと同じにする必要があります。
- 基盤となる IP ネットワークの機能。

Cisco Unified Communications Manager では、IP 機能は一般的なサーバの設定とデバイス固有の設 定によって決定されます。次の表は、さまざまな設定において考えられる Jabber 接続を示してい ます。ここでは、IPv4 と IPv6 の DNS レコードが両方とも設定されていることを前提にしていま す。

クライアント OS、サーバ OS、および Jabber IP\_Mode パラメータが 2 つのスタックに設定されて いる場合、Jabber は RFC6555 に従ってサーバに接続するために IPv4 または IPv6 アドレスのいず れかを使用します。

![](_page_20_Picture_308.jpeg)

Г

![](_page_21_Picture_349.jpeg)

IPv6-OnlyモードでJabberを使用する場合、IPv4インフラストラクチャに接続するにはNAT64/DNS64 が必要です。たとえば、Cisco WebEx Messengerサービスに接続する場合は、Cisco VCS Expressway for Mobile and Remote Access、および Cisco Spark です。

デスクトップのデバイス サポートは、IPv6-only のオンプレミス展開で利用可能です。Jabber モバ イル デバイスは、すべて 2 つのスタックとして構成しなければなりません。

IPv6 の展開の詳細については、シスコ [コラボレーション](http://www.cisco.com/c/en/us/support/unified-communications/unified-communications-system/products-implementation-design-guides-list.html) システム リリース 12.0 の IPv6 展開ガイ [ドを](http://www.cisco.com/c/en/us/support/unified-communications/unified-communications-system/products-implementation-design-guides-list.html)参照してください。

#### 制限事項

- HTTPS 接続
	- 。オンプレミス展開では、Cisco Jabber は Cisco Unified Communications Manager および Cisco Unified Communications Manager IM and Presence サービスに接続するために、IPv4 専用 モードと 2 つのスタック モードをサポートしています。これらのサーバは現在、IPv6 HTTPS 接続をサポートしていません。

Cisco Jabber は、IPv6 モードを使用しているボイスメール用の Cisco Unity Connection に 対して HTTPS を使用して接続します。

• Cisco WebEx Messenger の制限事項

◦ Cisco WebEx Messenger は IPv6 ではサポートされません。

• テレフォニーの制限事項

- Cisco Unified Communications Manager でユーザ デバイスを 2 つのスタックまたは IPv6 専用へアップグレードする場合、対応する Jabber クライアントは 11.6 以降にアップグ レードする必要があります。
- インストールに IPv4 エンドポイントと IPv6 エンドポイントが含まれている場合は、 ハードウェア MTP を使用してこれらのデバイス間の音声とビデオにブリッジすること が推奨されます。これは Cisco IOS バージョン 15.5 のハードウェア MTP でサポートさ れます。たとえば、Cisco 3945 ルータは次の T-train ビルドを実行する必要があります。 build: c3900e-universalk9-mz.SPA.155-2.T2.bin。
- 現在、Jabber が含まれている Cisco エンドポイントで、IPv4 と IPv6 を同時にサポートす るソリューション ロードマップはありません。Cisco Unified Communications Manager は、現在の機能(IPv4-OnlyとIPv6-Only)をサポートしています。IPv4-onlyエンドポイ ントと IPv6-only エンドポイント間、または IPv4-only ゲートウェイ、または IPv6-only ゲートウェイ間のコールをサポートするには、MTP が必要です。

◦ Jabber 間のコールは IPv6 ではサポートされません。

- ファイル転送の制限事項
	- 高度なファイル転送:クライアントが 2 つのスタックに対して設定されており、Cisco Unified Communications Manager IM andPresence サービスで 2 つのスタックが有効になっ ている場合、Cisco Unified Communications Manager IM and Presence サービスの次のバー ジョンで、高度なファイル転送がサポートされます。
		- 10.5.2 SU2
		- 11.0.1 SU2
		- 11.5
	- Person to Person ファイル転送:オンプレミス展開では、IPv4 クライアントと IPv6 クラ イアント間のperson to personファイル転送はサポートされません。IPv4クライアントと IPv6クライアントの両方が設定されているネットワークの場合は、高度なファイル転送 を設定することが推奨されます。
- Mobile and Remote Access に関する制限事項
	- Cisco VCS Expressway for Mobile and Remote Access は IPv6 をサポートしません。
	- Cisco Unified Communications Manager が IPv6 SIP 接続に対して設定されている場合は、 テレフォニー サービスを使用するために、Cisco VCS Expressway for Mobile and Remote Access を使用して Cisco Unified Communications Manager に接続することはできません。

### **Android** で **IPv6** をサポートするための要件

#### **Android OS** の要件

Android 5.0 以降

#### ネットワークの要件

- IPv4 専用モード(Android は IPv4 アドレスのみ承認)
- SLAAC でのデュアルスタック(Android は IPv4 および IPv6 アドレスを承認)
- NAT64 または DNS64(サーバは IPv4 アドレスを使用し、クライアントは IPv6 アドレスを使 用)

#### 制限事項

- DHCPv6 の制限事項
	- DHCPv6 は Android デバイスでサポートされません。
- Android OS の制限事項
	- Android OS は IPv6 専用ネットワークをサポートしません。この制限事項の詳細につい ては、「Android [developer](https://code.google.com/p/android/issues/detail?id=32630) link」を参照してください。

### **Windows**

クライアントは、次の表に示すポートおよびプロトコルを使用します。クライアントとサーバ間 にファイアウォールを展開する場合、次のポートおよびプロトコルを許可するようにファイア ウォールを設定します。

![](_page_23_Picture_182.jpeg)

![](_page_24_Picture_309.jpeg)

要件

 $\mathbf I$ 

**Directory Integration**:LDAP の連絡先を解決するため、次のポートのうちのいずれかが LDAP 設定を基に使用されています。

![](_page_24_Picture_310.jpeg)

![](_page_25_Picture_290.jpeg)

T

 $\mathbf{I}$ 

![](_page_26_Picture_345.jpeg)

![](_page_27_Picture_254.jpeg)

### その他のサービスおよびプロトコルのポート

この項で示されているポートに加えて、展開におけるすべてのサービスとプロトコルに必要なポー トを確認します。次のマニュアルで様々なサーバのポートとプロトコルの要件を参照してくださ い。

- Cisco Unified Communications Manager、Cisco Unified Communications Manager IM and Presence Service については、『*TCP and UDP Port Usage Guide*』を参照してください。
- Cisco Unity Connection については、『*System Administration Guide*』を参照してください。
- Cisco WebEx Meetings Server については、『*Administration Guide*』を参照してください。
- Cisco WebEx サービスについては、『*Administrator's Guide*』を参照してください。
- Expressway for Mobile and Remote Access については、『*Cisco Expressway IP Port Usage for Firewall Traversal*』を参照してください。
- ファイル転送ポートの使用方法については、『*Configuration andAdministration ofIM andPresence Service on Cisco Unified Communications Manager*』を参照してください。

# サポートされるコーデック

![](_page_28_Picture_259.jpeg)

 $\overline{\mathsf{I}}$ 

![](_page_29_Picture_275.jpeg)

Cisco Jabber for Android または Cisco Jabber for iPhone and iPad の使用中に音声品質に問題が発生し た場合は、クライアント設定で狭帯域幅モードのオンとオフを切り替えることができます。

# <span id="page-29-0"></span>仮想環境の要件

### ソフトウェア要件

仮想環境で Cisco Jabber for Windows を展開するには、次のサポートされるソフトウェア バージョ ンの中から選択します。

![](_page_29_Picture_276.jpeg)

### ソフトフォン要件

ソフトフォン コールに対して、Cisco Virtualization Experience Media Engine (VXME) を使用しま す。

ι

# <span id="page-30-0"></span>音声およびビデオのパフォーマンス参照

 $\triangle$ 

次のデータは、ラボ環境でのテストに基づいています。このデータは、帯域幅の使用状況の点 で予想できる内容を提供することを目的としています。このトピックの内容は、完全な内容を 示したり、帯域幅の使用状況に影響を与える可能性があるすべての メディア シナリオを反映 したりするものではありません。 注目

## メディア保証

低いメディア品質が原因で会議が中断されないように、すべてのネットワーク タイプでリアルタ イムメディアの品質を保証します。メディア保証により、最大25%のパケット損失を軽減できま す。

メディア保証は、Cisco Unified Communications Manager Release 10.x 以降のビデオおよび Cisco Unified Communications Manager Release 11.5 以降のビデオとオーディオでサポートされています。

Expressway for Mobile and Remote Access を展開する場合は、メディア保証に Cisco Expressway リ リース 8.8.1 以降が必要です。

軽微なネットワーク条件から重度なものまで、Jabber は次の内容を可能にします。

- ストリームの帯域幅を一時的に制限します。
- ビデオを再同期します。
- 不要な輻輳によるバースト ロスを回避するようにパケットを調整します。
- 最初のメディア パケットから先行する SDP シグナリングを使用して、レジリエンス メカニ ズムを提供します。
- パケット損失を防止します。
- 稼働中のメディアの数が原因によるメディア輻輳ベースの損失を回避します。
- フレーム レート/ビット レートが低いストリームの保護を改善します。
- 認証済みおよび暗号化済み FEC をサポートします。

## 高速レーン サポート

高速レーンサポートにより、トラフィックが高くても、ビジネスクリティカルなアプリケーショ ンはネットワーク上で優先されます。Jabberは音声とビデオのトラフィックの高速レーンをサポー トしています。iOS 10 の場合、アクセス ポイント (AP) の高速レーン機能を使用すると、Cisco Unified Communications Manager で設定された DSCP 値は使用されなくなります。iOS 9 または高

速レーン機能をサポートしていない iOS10 の場合、Jabber は Cisco Unified Communications Manager で設定された DSCP 値を使用して継続します。

Cisco Unified Communications Manager の DSCP 設定に関係なく、ワイヤレス AP が高速レーン機能 をサポートする場合、Jabber は次の DSCP とユーザ指定の優先順位 (UP) の値を自動的に設定し ます。

- 音声コールまたはビデオコールの音声部分では、DSCPは0x2eに、UPは6に設定されます。
- ビデオ コールのビデオ部分では、DSCP は 0x22 に、UP は 5 に設定されます。
- AP が高速レーンをサポートしない、または使用しない場合、DSCP 値は Cisco Unified Communications Manager によって指定された値に自動的に設定されます。

前提条件:

- AireOS 8.3 以降を実行する WLC
- AP1600/2600シリーズアクセスポイント、AP1700/2700シリーズアクセスポイント、AP3500 シリーズアクセスポイント、AP3600シリーズアクセスポイント+ 11acモジュール、WSM、 Hyperlocation モジュール、3602P、AP3700 Hyperlocation + WSM、3702P、OEAP600 シリーズ OfficeExtend アクセス ポイント、AP700 シリーズ アクセス ポイント、AP700W シリーズ ア クセス ポイント、AP1530 シリーズ アクセス ポイント、AP1550 シリーズ アクセス ポイン ト、AP1570 シリーズ アクセス ポイント、および AP1040/1140/1260 シリーズ アクセス ポイ ント
- iOS 10 以降を実行する iOS デバイス

# **Cisco Jabber** デスクトップ クライアントの音声ビット レート

![](_page_31_Picture_395.jpeg)

次の音声ビット レートが Cisco Jabber for Windows と Cisco Jabber for Mac に適用されます。

## **Cisco Jabber** モバイル クライアントの音声ビット レート

次の音声ビット レートが、Cisco Jabber for iPad and iPhone と Cisco Jabber for Android に適用されま す。

![](_page_32_Picture_251.jpeg)

## **Cisco Jabber** デスクトップ クライアントのビデオ ビット レート

次のビデオ ビット レート (g.711 音声を使用)は、Cisco Jabber for Windows と Cisco Jabber for Mac に適用されます。この表は、想定される解像度をすべて網羅しているわけではありません。

![](_page_32_Picture_252.jpeg)

(注)

Г

測定されたビットレートは、実際の使用帯域幅(RTPペイロード+IPパケットのオーバーヘッ ド)です。

## **Cisco Jabber for Android** のビデオ ビット レート

![](_page_32_Picture_253.jpeg)

![](_page_33_Picture_296.jpeg)

![](_page_33_Picture_2.jpeg)

- (注) コール中に HD ビデオを送受信するには、
	- Cisco Unified Communications Manager に 1024 kbps を超えるビデオコール用の最大のビッ トレートを設定します。
	- ビデオRTPパッケージを高い優先順位で送信するため、ルータのDSCPを有効にします。

### 高解像度のビデオ送信をサポートする **Android** デバイス

Cisco Jabber for Android は、次のデバイスでのビデオ コールを介した高解像度のビデオ送信をサ ポートします。

- Samsung Galaxy S6
- Samsung Galaxy S6 edge
- Samsung Galaxy S6 edge+
- Samsung Galaxy Note5
- Samsung Galaxy S7
- Samsung Galaxy S7 Edge
- Huawei Mate 8
- Huawei P9
- Xiaomi 5
- $\cdot$  LG G5
- Huawei Mate9
- Google Nexus Pixel
- Google Nexus Pixel XL

## **Cisco Jabber for iPhone and iPad** のビデオ ビット レート

クライアントは 20 fps でキャプチャおよび送信します。

![](_page_33_Picture_297.jpeg)

![](_page_34_Picture_275.jpeg)

## プレゼンテーションのビデオ ビット レート

Cisco Jabber は 8 fps でキャプチャし、2 ~ 8 fps で送信します。

この表の値には、音声は含まれていません。

![](_page_34_Picture_276.jpeg)

# ネゴシエートされた最大ビット レート

Cisco Unified Communications Manager の [リージョンの設定(Region Configuration)] ウィンドウ で、最大ペイロードビットレートを指定します。この最大ペイロードビットレートには、パケッ トオーバーヘッドは含まれません。したがって、使用される実際のビットレートは、指定した最 大ペイロード ビット レートよりも大きくなります。

次の表に、Cisco Jabber による最大ペイロード ビット レートの割り当て方法に関する説明を示し ます。

![](_page_34_Picture_277.jpeg)

Г

### **COP** ファイル

### すべてのクライアントで必要な **COP** ファイル

• cmterm-cucm-uds-912-5.cop.sgn: Cisco Unified Communications Manager 9.1(2).

#### **Cisco Jabber for Mobile Clients** で必要な **COP** ファイル

次の表に、Cisco Unified Communications Manager 11.5.1 以前に適用される COP ファイルについて 説明します。

![](_page_35_Picture_218.jpeg)

(注)

Cisco Unified Communications Manager 11.5.1 以降、Cisco Unified Communications Manager ソフト ウェアと一緒に COP ファイルがインストールされるため、COP ファイルを個別にインストー ルする必要はありません。

### 帯域幅

Cisco Unified Communications Manager での領域設定では、クライアントで使用可能な帯域幅を制 限できます。

音声コールおよびビデオコール用のトランスポート非依存の最大ビットレートを指定することに より、領域内および既存の領域間で音声コールおよびビデオ コールに使用される帯域幅を、領域 を使用して制限します。領域設定の詳細については、お使いのリリースの Cisco Unified Communications Manager のマニュアルを参照してください。

### **Cisco Jabber** デスクトップ クライアントの帯域幅パフォーマンス予測

Cisco Jabber for Mac は、音声用のビット レートを分離してから、残りの帯域幅をインタラクティ ブビデオとプレゼンテーションビデオに均等に分割します。次の表では、帯域幅ごとに達成でき るパフォーマンスを理解するのに役立つ情報について説明します。

音声 **+** インタラクティブ ビデ

![](_page_36_Picture_429.jpeg)

![](_page_36_Picture_430.jpeg)

 $\mathbf{I}$ 

アップロード速度 音声

ク)

![](_page_37_Picture_408.jpeg)

VPN でペイロードのサイズを大きくすると、帯域幅の消費が増えることに注意してください。

## **Cisco Jabber for Android** の帯域幅パフォーマンス予測

VPN でペイロードのサイズを大きくすると、帯域幅の消費が増えることに注意してください。

![](_page_37_Picture_409.jpeg)

![](_page_38_Picture_1.jpeg)

デバイスの機能上の制限により、Samsung Galaxy SII および Samsung Galaxy SIII デバイスでは、 この表に示す最大解像度を達成できません。

### **Cisco Jabber for iPhone and iPad** の帯域幅パフォーマンス予測

クライアントは音声のビットレートを分けてから、インタラクティブビデオとプレゼンテーショ ン ビデオの間で残りの帯域幅を均等に分けます。次の表では、帯域幅ごとに達成できるパフォー マンスを理解するのに役立つ情報について説明します。

VPN でペイロードのサイズを大きくすると、帯域幅の消費が増えることに注意してください。

![](_page_38_Picture_231.jpeg)

## ビデオ レート アダプテーション

Cisco Jabber は、ビデオ レート アダプテーションを使用して、最適なビデオ品質を調整します。 ビデオ レート アダプテーションは、ビデオのビット レートのスループットを動的に増減して、 有効な IP パスの帯域幅でリアルタイムの変動を処理します。

Cisco Jabberユーザは、ビデオコールが低解像度で始まり、短時間で高解像度になることを期待し ているはずです。Cisco Jabberは、後続のビデオコールが最適な解像度で開始されるように、履歴 を保存します。

## コール管理レコード

通話の終了時に、Jabber は通話のパフォーマンスと品質の情報を Cisco Unified Communications Manager に送信します。シスコ ユニファイド コミュニケーション マネージャーは、シスコ ユニ ファイド コミュニケーション マネージャーを呼び出す管理レコード (CMR) を設定するのにこれ らのメトリックを使用します。Cisco Jabberでは、音声通話およびビデオコールの両方で次の情報 を送信します。

- 送受信パケット数。
- 送受信オクテット数。
- パケット損失数。
- 平均ジッター。

ビデオの場合、クライアントは、次のビデオ専用の情報を送信します。

- 送受信で使用したコーデック。
- 送受信の解像度。
- 送受信のフレームレート。
- •平均ラウンドトリップ時間 (RTT)

クライアントは、次のオーディオ専用の情報を送信します。

- フレーム損失発生秒数。
- 深刻なフレーム損失発生秒数。

これらの指標は、Cisco Unified Communications Manager の CMR レコード出力にプレーンテキスト 形式で表示されます。このデータは直接解読可能で、テレメトリ、分析アプリケーションに読み 込ませることもできます。

Cisco UnifiedCommunications ManagerCMRレコードの設定の詳細は、Cisco UnifiedCommunications Manager のご使用のリリースの 『*Call Detail Records Administration Guide*』の『*Call Management Records*』の章を参照してください。